# *SHIELD GSM/GPRS PER ARDUINO*

*(cod. GSMSHIELD)*

Shield per Arduino basata sul modulo GSM/GPRS più economico attualmente disponibile sul mercato, il SIM900 della SIMCom, fornito già montato sulla scheda TDGGSM\_900. Per interfacciare il modulo con Arduino è stato realizzato un PCB che include un LM317 (fornisce al modulo circa 3,9 V), qualche condensatore di filtro e poco altro. Per controllare facilmente il modulo attraverso i pin 4 e 5, abbiamo realizzato una versione modificata della libreria di HWKitchen che comprende anche il NewSoftSerial. Con la nostra versione possiamo inviare e leggere SMS, effettuare chiamate, controllare lo stato del GSM, ecc. Il kit comprende la scheda premontata TDGG-SM\_900 (completa di modulo GSM SIM900), la scheda base forata e serigrafata, tutti i componenti da saldare e l'antenna GSM stilo.

#### *Realizzazione pratica*

Lo shield è di facile costruzione, dato che si tratta di un semplice stampato a singola faccia che contiene pochissimi componenti. Con un saldatore da non più di 30 watt, saldate le due resistenze e i quattro condensatori occorrenti, prestando attenzione alla polarità degli elettrolitici, poi sistemate il doppio deviatore a slitta ed il pulsante miniatura per c.s., da collocare lateralmente al circuito. Procedete inserendo e saldando

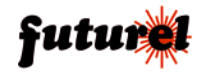

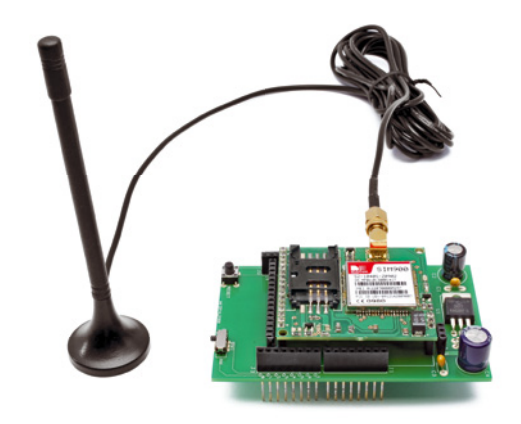

l'integrato LM317, che dovete sdraiare sulla basetta dopo averne piegato i terminali ad angolo retto. Per le connessioni, utilizzate delle file di connettori single-in-line femmina a passo 2,54mm (adatte ai pin-strip di pari passo...) di due tipi: tradizionale e con terminali lunghi 20mm; del primo

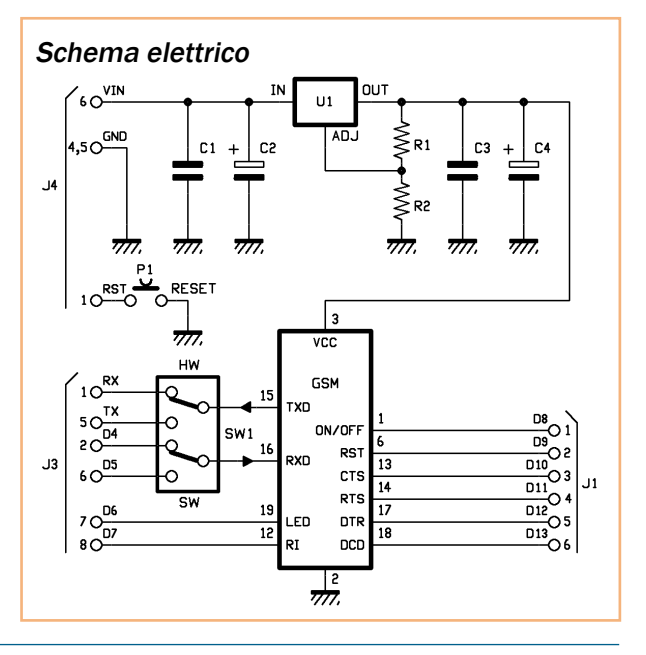

## Piano di montaggio

#### **Elenco Componenti:**

R1: 470 ohm R2: 1 kohm C1: 100 nF multistrato C2: 470 µF 25 VL elettrolitico C3: 100 nF multistrato C4: 470 *u*F 16 VL elettrolitico U1: LM317 GSM: Modulo TDGGSM\_900 SW1: Deviatore 2 vie miniatura P1: Microswitch

#### Varie:

- Pin strip M/F 6 vie (2 pz.)
- Pin strip M/F 8 vie (2 pz.)
- Pin strip femmina 3 vie

servono due file da 3 e due da 16 contatti, mentre del secondo tipo ci occorrono due file da 6 ed altrettante da 8 contatti. Noterete che introducendo i connettori femmina coi terminali lunghi nei rispettivi fori dello stampato dello shield, i terminali stessi faranno da pin-strip e permetteranno allo shield stesso di introdursi nei connettori del modulo Arduino. Completate le saldature e verificato che non vi siano falsi contatti o cortocircuiti, il vostro shield è pronto; inseritevi il modulo col SIM900 sfruttando i contatti disposti trasversalmente e potete poi inserire il tutto su Arduino.

#### *Usare lo shield*

La prima cosa da fare prima di utilizzare lo shield è caricare lo sketch firmware in Arduino. in modo da poterlo gestire; se oltre a quello qui descritto, il sistema ospita altri shield, potrebbe essere necessario verificare se la seriale di Arduino è già occupata: se lo è, dovete spostare il doppio deviatore SW1 sulla posizione SW, assegnando, così, la comunicazione tra SIM900 e Arduino alle linee D4 e D5 di quest'ultimo. In tal caso dovete attivare l'emulazione firmware della seriale, assegnandola a D4 e D5. Nel caso il nostro sia l'unico shield montato o l'unico, tra quelli montati, che adopera la seriale hardware di Arduino, spostate pure SW1 sulla posizione HW. Fatto ciò, siete pronti per lavorare con lo shield GSM. Per la gestione del cellulare SIM900 abbiamo messo a punto la libreria "*GSM\_Shield\_Library"* (scaricabile direttamente dalla

scheda del prodotto presente sul nostro sito *www.futurashop.it)* derivata dalla libreria di HWKitchen, modificata per il nostro modulo.

Con la nostra versione controlliamo il modulo attraverso i contatti 5 e 6 del connettore J3 (sono le linee digitali D4 e D5 di Arduino) perché la nostra libreria GSM include NewSoftSerial; ciò vi permette di gestire il modulo, inviare e leggere SMS, effettuare chiamate, verificare lo stato del cellulare (rete agganciata ecc.) ed altro ancora.

Trovate tutte le funzioni di libreria nella **Tabella 1** di seguito riportata, opportunamente commentate: ognuna corrisponde a una funzionalità permessa dallo shield. Eventuali aggiornamenti sono disposnibili su

*www.open-electronics.org.*

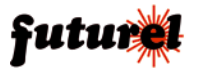

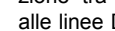

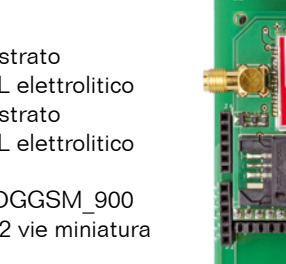

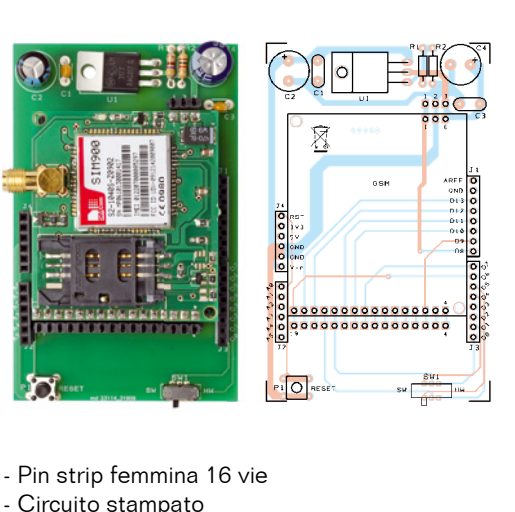

## **Tabella 1** - Funzioni utilizzate nel controllo dello shield.

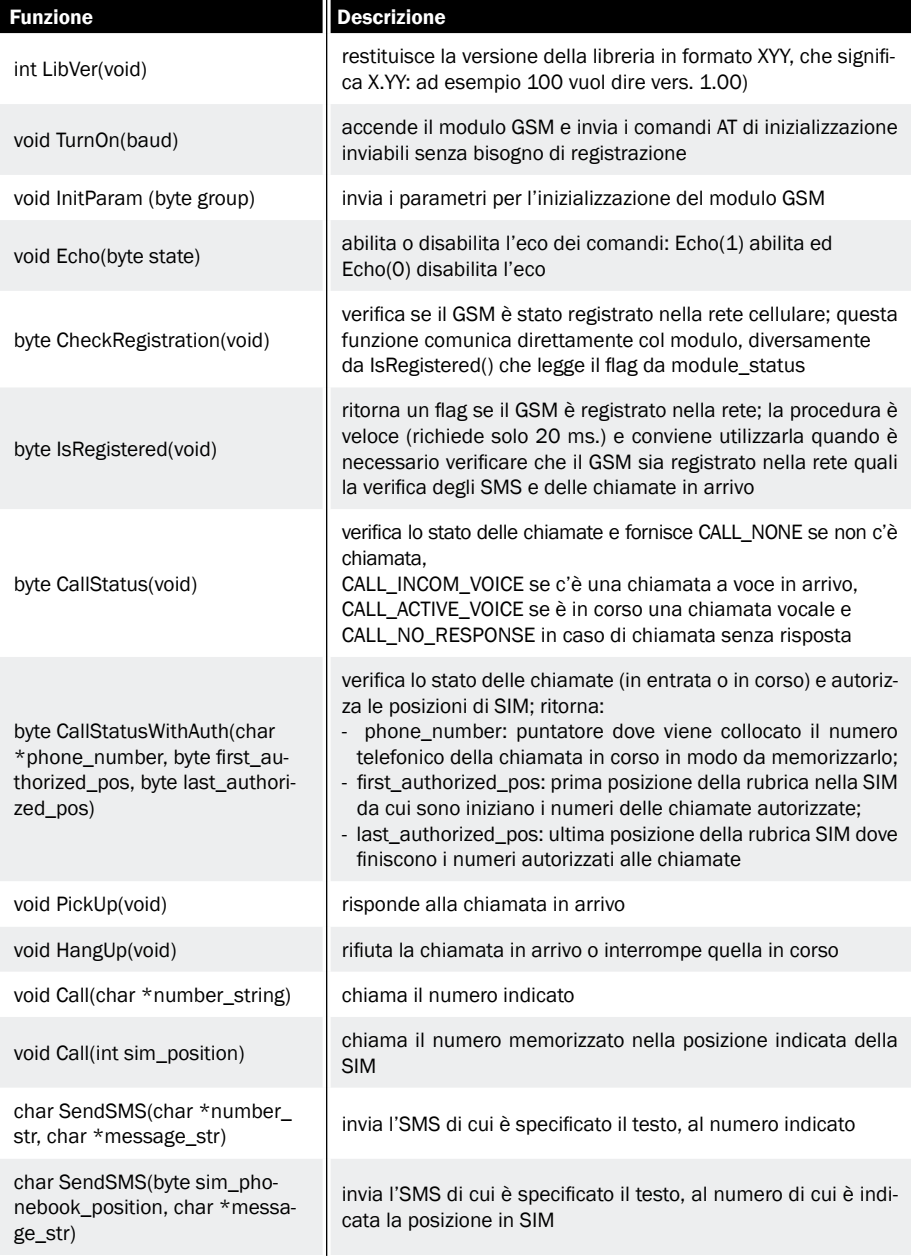

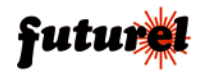

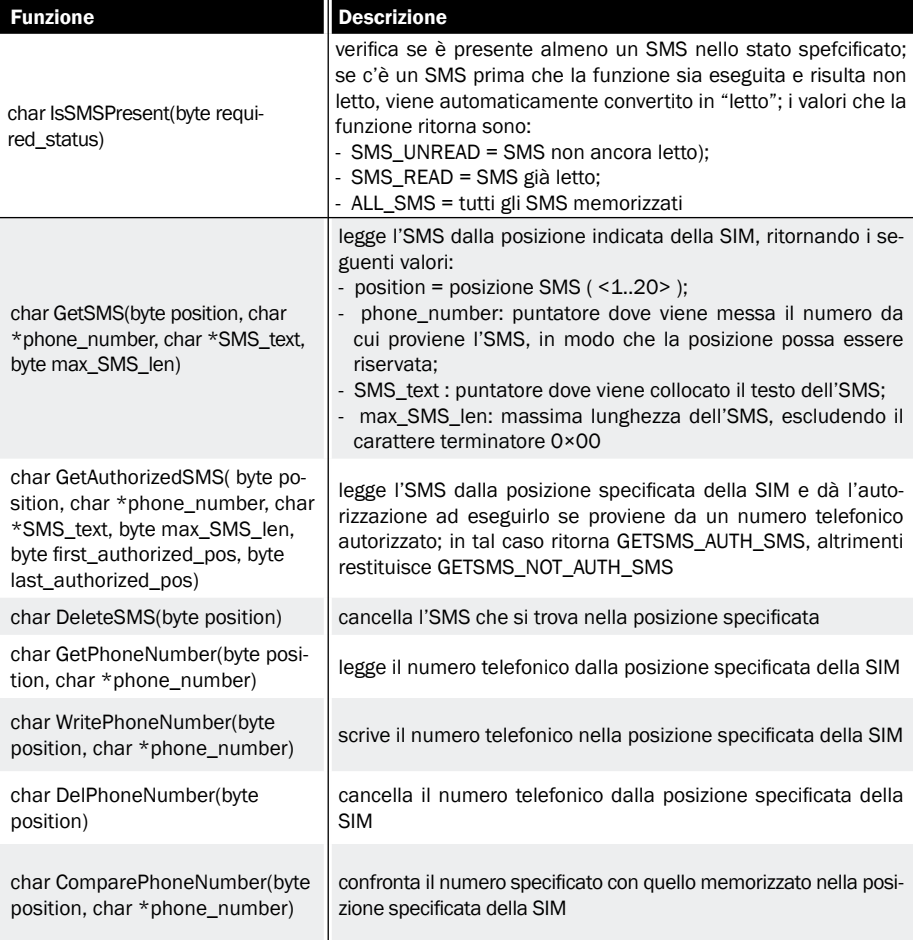

### **A tutti i residenti nell'Unione Europea. Importanti informazioni ambientali relative a questo prodotto**<br>
actor Questo

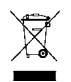

simbolo riportato sul prodotto o sull'imballaggio, indica che è vietato smaltire il

prodotto nell'ambiente al termine del suo ciclo vitale in quanto può essere nocivo per l'ambiente stesso. Non smaltire il prodotto (o le pile, se utilizzate) come rifiuto urbano indifferenziato; dovrebbe essere smaltito da un'impresa specializzata nel riciclaggio.

Per informazioni più dettagliate circa il riciclaggio di questo prodotto, contattare l'ufficio comunale, il servizio locale di smaltimento rifiuti oppure il negozio presso il quale è stato effettuato l'acquisto.

Prodotto e distribuito da: **FUTURA ELETTRONICA SRL Via Adige, 11 - 21013 Gallarate (VA) Tel. 0331-799775 Fax. 0331-778112 Web site:** *www.futurashop.it*  **Info tecniche:** *supporto@ futurel.com*

L'articolo completo del progetto è stato pubblicato su: Elettronica In n. 155

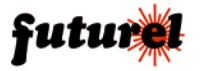